## **Desafío práctico**

Nos agrada que estés avanzando en tus conocimientos y habilidades en la programación bajo Android. A continuación vamos a explorar el **archivo de manifiesto**.

En este recurso didáctico deseamos que cambies la aplicación, actualizando el manifiesto (**AndroidManifest.XML**). Para ello, realiza las siguientes actividades:

1) **Crea un nuevo proyecto** a partir de del patrón de Actividad Básica (Basic Activity).

2) Cuando lo estés creando, **selecciona como nivel mínimo de API el correspondiente a nivel 23** (Mashmallow).

3) **Puedes nombrarlo como "Ejercicio1"**.

4) Una vez creado, **verifica que se puede ejecutar en un dispositivo (real o virtual)** que tenga instalado Android con un API 23.

5) **Otorga a la nueva aplicación un nuevo tema y un nuevo nombre**. Para ello, debes hacer los cambios en el Manifestó y/o en los recursos, tales como los recursos strings y styles.

6) Concretamente, tu nueva **aplicación debe crear y/o modificar los siguientes elementos**:

- app  $name = "Ejercicio 1. El Manifiesto"$
- NewcolorPrimary  $=$  #2196F3
- NewcolorPrimaryDark  $=$  #3F51B5
- Newcolor $\text{Accept} = \# \text{FFC} 107$

A continuación, un ejemplo del "antes" y "después" de tu aplicación:

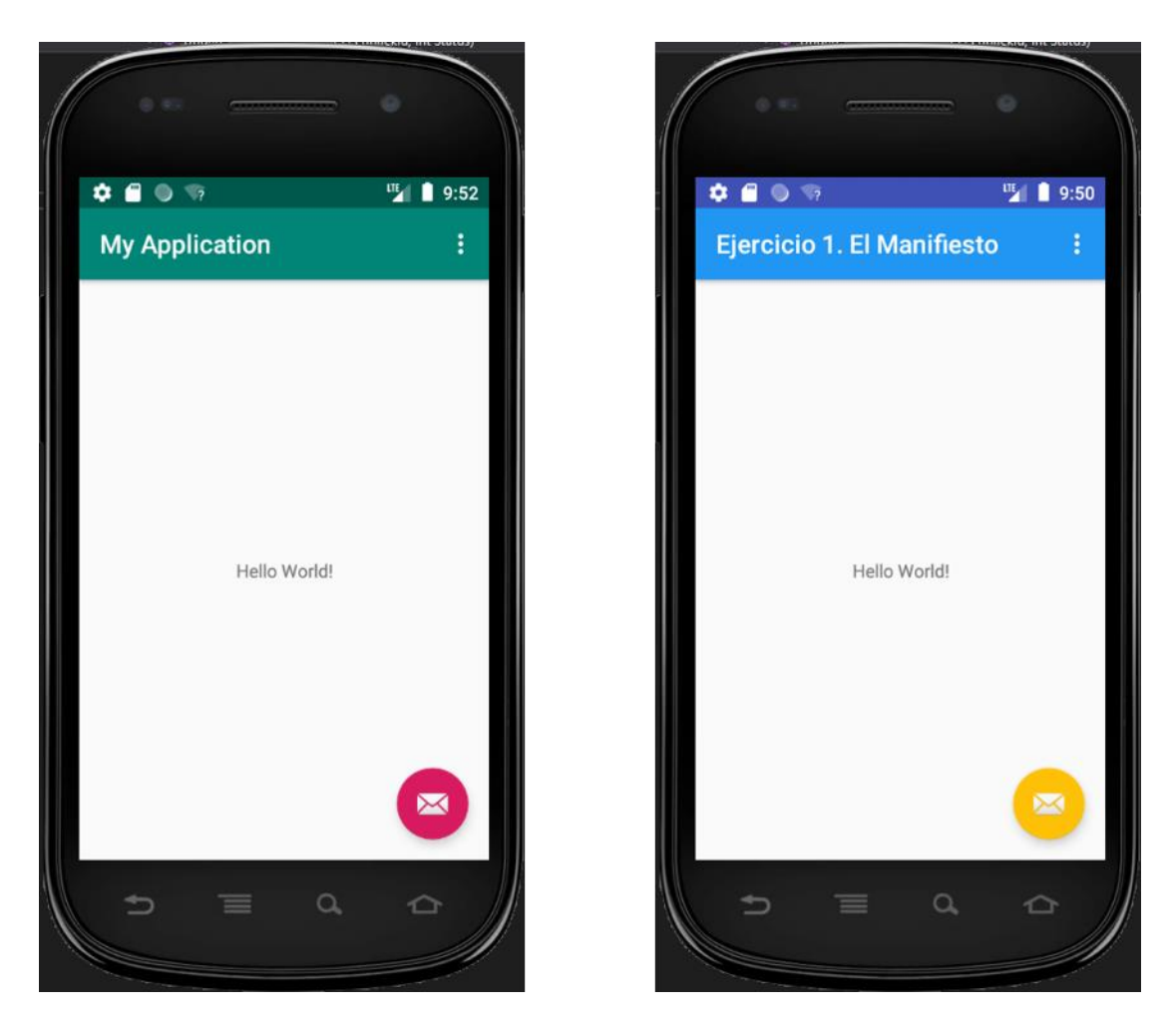

## Solución

Asegúrate de realizar la actividad y hallar tu propia solución. También encontrarás una propuesta que te ofrecemos como guía para reforzar tus conocimientos. Ejercitándote podrás mejorar tus habilidades para resolver este tipo de problemas. Es importante que realices el ejercicio porque lo hemos diseñado para complementar tu proceso de aprendizaje. Así que utiliza el archivo de solución únicamente para verificar tu trabajo y asegurarte de que vas por el camino correcto. ¡Éxitos!